# **Les booléens de Google**

Rechercher des informations sur Google, c'est très facile, et tout le monde sait faire.

Mais dans certains cas, les requêtes classiques ne sont pas suffisantes.

Et dans tous les cas les opérateurs booléens (AND, OR et NOT) et les opérateurs avancés (file, link, cache, info, intext etc.) décuplent la puissance du moteur de recherche.

### **Les opérateurs booléens Google.**

La majorité des gens tapent des mots dans la barre de recherche de Google, sans jamais utiliser les opérateurs booléens et avancés. Sans le savoir, ils utilisent en fait le booléen ET.

1. Recherche basée sur la présence de plusieurs mots **ET**

Lorsque vous séparez chaque mot-clé d'une requête à l'aide d'une espace, Google répertorie les pages Web contenant la totalité des termes. L'espace est donc équivalent à l'opérateur AND (le ET logique). Exemple :

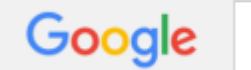

présentations de vente

conduit à toutes pages contenant les

trois mots, peu importe leur ordre.

*En préparation de visite, le commercial utilise cette recherche pour trois zones :*

- *1. Trouver le site web entreprise,*
- *2. Trouver une étude marché du secteur du prospect,*
- *3. Trouver le contact qu'il va rencontrer.*
- 2. Recherche d'une expression exacte :
	- **» «**

utilisez des guillemets si vous cherchez une expression dans l'ordre exact des mots entre guillemets. Exemple :

Google "présentations de vente"

conduira à toutes les pages

contenant l'exacte succession de mots **présentations de vente**, dans cet ordre précis.

3. Exclure un mot

**–** Ajoutez le signe « – » avant un mot (sans espace entre les deux) pour l'exclure de la recherche. Exemple :

Google "présentations de vente" - PowerPoint

conduira aux pages

contenant **présentations de vente**, mais pas le mot **PowerPoint**.

*Nous verrons plus bas dans cet article, que cet opérateur est utile au commercial pour cibler de manière plus précise des prospects sur Linkedin par exemple.*

4. Recherche à l'intérieur d'un site :

**Site:** *(+ URL)*

faites suivre (ou précéder) le mot à rechercher de site: suivi (sans espace) de l'adresse d'un site, limite la recherche au site spécifié. Exemple :

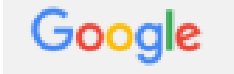

contraste site:presentations-de-vente.com

cherchera le mot

## **Les booléens de Google**

5. Recherche de contenus similaires :

#### **related:**

Saisir related: suivi d'une adresse URL d'un site connu de vous, affiche toutes les pages aux contenus similaires. Exemple :

Google related:presentations-de-vente.com

affichera tous les sites

aux contenus similaires à ceux de<http://presentations-de-vente.com/> *Pour les commerciaux, cette recherche est fondamentale pour en apprendre plus sur les concurrents du prospect visé ; pour ça il suffit de saisir l'adresse URL du prospect après related:*

6. Rechercher des types de ficher spécifiques

#### **filetype:**

intercaler filetype: entre des mots et un suffixe (pdf, xls, doc, etc.), permet de trouver les fichiers au format spécifié par le suffixe contenant les mots clés. Exemple :

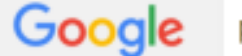

présentations de vente filetype:pdf

cherche les fichiers pdf

contenant les trois mots **présentations de vente** Voici les types de fichiers actuellement indexés par Google :

- o Adobe Portable Document Format (pdf)
- o Adobe PostScript (ps)
- $\circ$  Lotus 1-2-3 (wk1, wk2, wk3, wk4, wk5, wki, wks, wku)
- o Lotus WordPro (lwp)
- o MacWrite (mw)
- o Microsoft Excel (xls)
- o Microsoft PowerPoint (ppt)
- o Microsoft Word (doc)
- o Microsoft Works (wks, wps, wdb)
- o Microsoft Write (wri)
- o Rich Text Format (rtf)
- o Shockwave Flash (swf)
- o Text (ans, txt)
- 7. Rechercher une page supprimée

#### **cache:**

Faire précéder l'URL d'un site par cache: afficher la liste des pages en cache (page sauvegardée par Google), pour retrouver la trace de pages supprimées par leur créateur. Exemple :

Google cache:presentations-de-vente.com

affiche un instantané de la

page telle qu'elle était affichée à la dernière sauvegarde de Google.

8. Rechercher une succession de nombres

**..**

séparer des nombres par deux points, cherche des pages contenant ces chiffres dans cet ordre. Exemple :

## **Les booléens de Google**

Google 300€..500€

cherche toutes les pages contenant les chiffres **300€**  et **500€** dans cet ordre, comme « tablettes de 300€ à 500€ ».

On peut utiliser cet opérateur pour rechercher des plages de dates.

Par exemple, 2010..2015 cherche toutes les pages contenant ces deux chiffres.

9. Rechercher des expressions avec des mots manquants **\***

placer une astérisque entre deux mots, opère comme un jocker : google cherche les pages avec les successions de mots indiqués et n'importe quel mot en lieu et place de l'astérisque.

Attention, l'utilisation du joker par Google est très spécifique et répond à des règles précises :

Google ne me semble pas tolérer l'usage du joker pour compléter un mot. Vous ne pourrez pas attendre des résultats pertinents en tentant présentat\* ou commerci\*. Google ne tolère l'astérisque qu'en remplacement d'une chaîne de caractère autonome.

2. L'astérisque a une composante de proximité : présentations \* PowerPoint vous renverra tous les résultats ou présentations et PowerPoint ne sont pas espacés de plus de**5** mots.

3. Puisque l'astérisque dans Google se limite à substituer **5** mots maximum, il est tout à fait pertinent d'en cumuler plusieurs.

4. Le joker s'accorde par nature parfaitement avec les guillemets. On peut très bien inclure un astérisque dans des guillemets et c'est même conseillé.

Exemple :

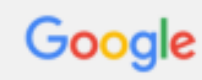

présentation \* ou \* impactante

va chercher toutes les pages

contenant ces deux mots avec d'autres mots intercalés à la place des astérisques, comme « une présentation PowerPoint ou Keynote impactante sur tablette »

10. Rechercher des pages avec des mots au choix : il y a deux méthodes

Méthode 1 : **OR**

Méthode 2 : **|**

Intercaler OR en majuscules entre deux mots, équivaut à intercaler le caractère | sans espace : la requête renvoie des résultats qui comprennent le terme qui se trouve avant l'opérateur, celui qui se trouve après ou les deux. Exemple :

Google présentations de vente OR commerciales impactantes

recherche les pages contenant au choix **présentations de vente impactantes,** ou **présentations commerciales impactantes**.

De même que

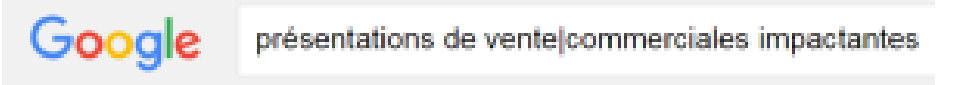